## **Mini guida per Iscrizione ad un corso ISCRITTI ALL'ORDINE DI ROMA**

## Dal Sito Web dell'Ordine ([www.ordinemediciroma.it\)](http://www.ordinemediciroma.it) Selezionare il banner **Login Servizi Online**

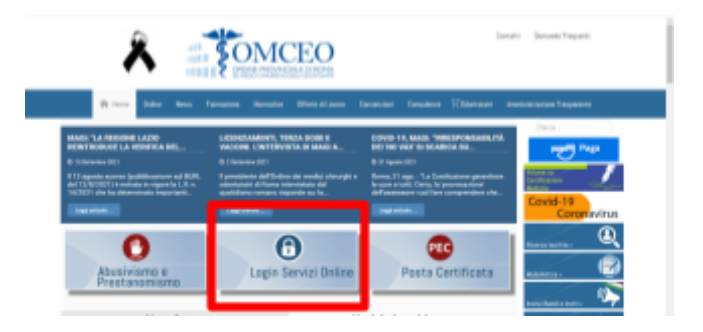

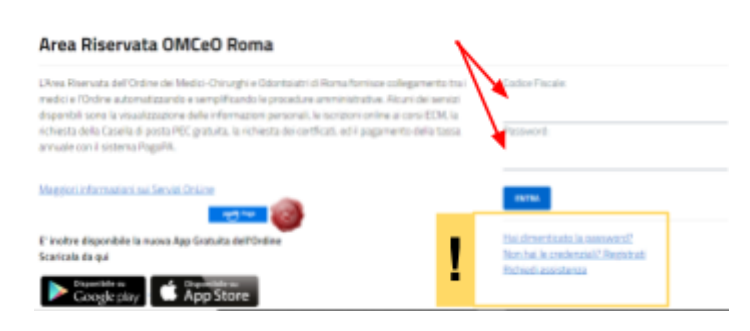

Accedere con le proprie credenziali Codice **fiscale e password**, in caso sia necessario recuperarle procedere con il recupero come indicato nel sito Web.

All'interno dell'Area Riservata selezionare la voce **ECM -> Iscriviti ad un corso**

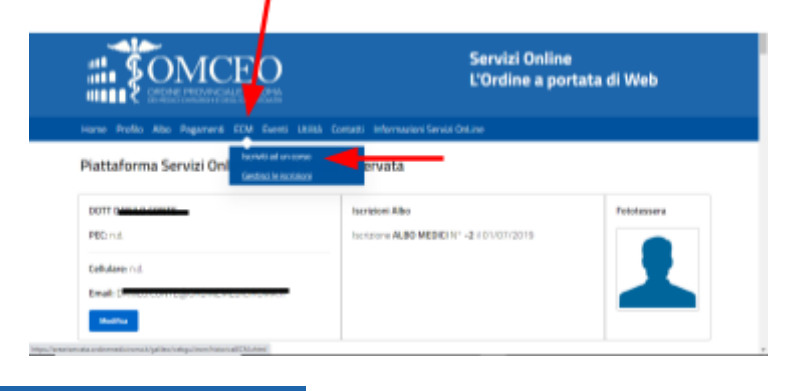

Home Profilo Albo Pagamenti ECM Eventi Utilità Contatti Informazioni Servizi OnLine

## **Sezione ECM online**

Elenco dei corsi ECM organizzati dall'Ordine dei Medici Chirurghi e Odontoiatri di Roma:

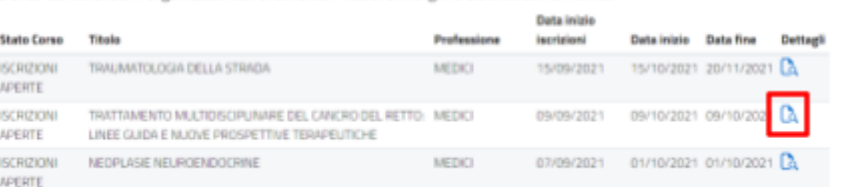

Scegliere il corso di interesse e aprire la scheda dettagli

## **Iscriversi al corso mediante l'apposito pulsante**

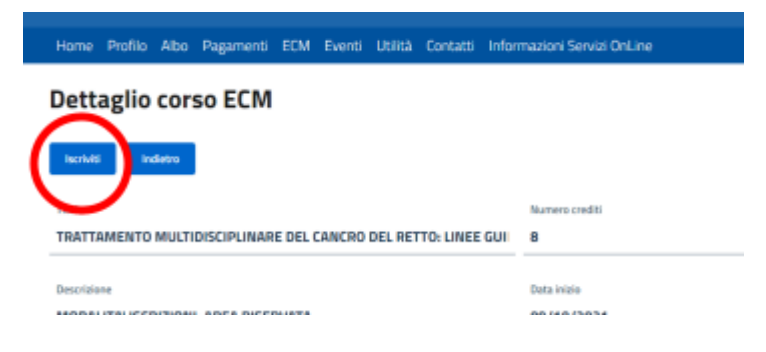